# /etc/X11/xorg.conf (xorg X Window System server configuration file)

#

# This file was generated by dexconf, the Debian X Configuration tool, using

# values from the debconf database.

#

# Edit this file with caution, and see the /etc/X11/xorg.conf manual page.

# (Type "man /etc/X11/xorg.conf" at the shell prompt.)

#

# This file is automatically updated on xserver-xorg package upgrades \*only\*

# if it has not been modified since the last upgrade of the xserver-xorg

# package.

#

# If you have edited this file but would like it to be automatically updated

# again, run the following command:

# sudo dpkg-reconfigure -phigh xserver-xorg

Section "Files"

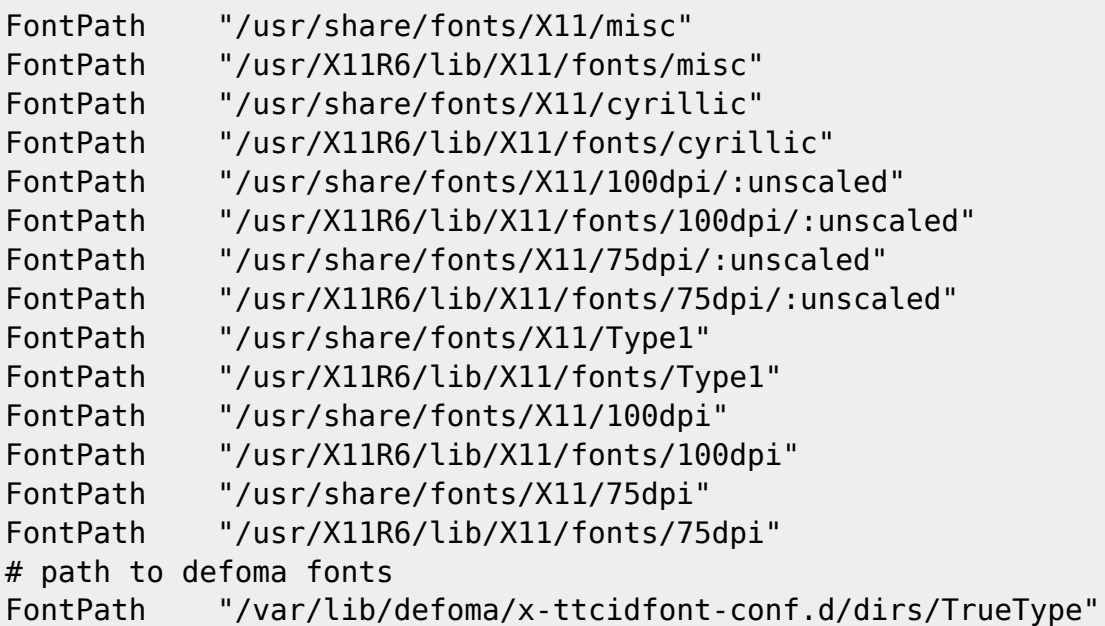

EndSection

Section "Module"

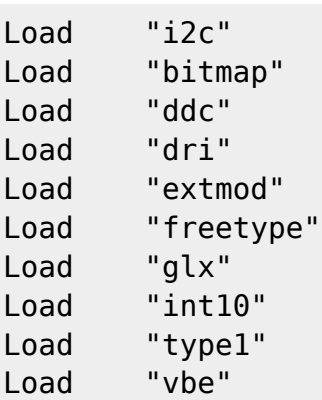

## EndSection

Section "InputDevice"

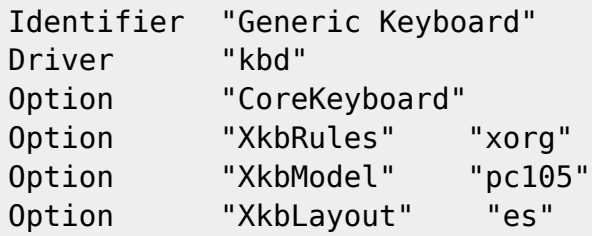

EndSection

Section "InputDevice"

```
Identifier "Configured Mouse"
Driver "mouse"
Option "CorePointer"
Option "Device" "/dev/input/mice"
Option "Protocol" "ImPS/2"
Option "Emulate3Buttons" "true"
```
EndSection

Section "Device"

Identifier "Intel Corporation 82945G/GZ Integrated Graphics Controller" Driver "i810" BusID "PCI:0:2:0"

## EndSection

Section "Monitor"

Identifier "SyncMaster" Option "DPMS"

## EndSection

Section "Screen"

Identifier "Default Screen" Device "Intel Corporation 82945G/GZ Integrated Graphics Controller" Monitor "SyncMaster" DefaultDepth 24 SubSection "Display" Depth 1 Modes "1280x1024" "1152x864" "1024x768" "832x624" "800x600" "720x400" "640x480" EndSubSection SubSection "Display" Depth 4 Modes "1280x1024" "1152x864" "1024x768" "832x624" "800x600" "720x400" "640x480" EndSubSection SubSection "Display" Depth 8 Modes "1280x1024" "1152x864" "1024x768" "832x624" "800x600" "720x400" "640x480" EndSubSection SubSection "Display" Depth 15 Modes "1280x1024" "1152x864" "1024x768" "832x624" "800x600" "720x400" "640x480" EndSubSection SubSection "Display" Depth 16 Modes "1280x1024" "1152x864" "1024x768" "832x624" "800x600" "720x400" "640x480" EndSubSection SubSection "Display" Depth 24 Modes "1280x1024" "1152x864" "1024x768" "832x624" "800x600" "720x400" "640x480" EndSubSection EndSection Section "ServerLayout" Identifier "Default Layout" Screen "Default Screen" InputDevice "Generic Keyboard"

EndSection

Section "DRI"

Mode 0666

Legido Wiki - http://wiki.legido.com/

InputDevice "Configured Mouse"

## EndSection

From:

<http://wiki.legido.com/> - **Legido Wiki**

Permanent link:  $\pmb{\times}$ **[http://wiki.legido.com/doku.php?id=informatica:linux:ficheros\\_de\\_configuracion:etc\\_x11\\_xorg.conf](http://wiki.legido.com/doku.php?id=informatica:linux:ficheros_de_configuracion:etc_x11_xorg.conf)**

Last update: **2015/04/13 20:19**